# **Dr. Zibolen Endre\*** EGY GAZDASÁGI "MATHEMATICA" MODELLRŐL

Az előadás egy szokásos egyszerű közgazdasági mikromodellt mutat be, a MATHEMATICA név most az egyik legkorszerűbb szimbolikus és numerikus matematikai számítások elvégzésére egyaránt alkalmas, a Windows platformon is elérhető tudományos szoftvert fémjelzi. Először a modellel kapcsolatos közgazdasági és matematikai tudnivalók ismertetésére, majd az alkalmazott (számítógépes) számítási eljárások közlésére, végül a modell egy szoftveres megvalósítására kerül sor. Ezt a modellt és a hozzá hasonlókat a diákok módosíthatják, akár csak úgy is, hogy érzékenységvizsgálatot végeznek például különböző paraméterek illetve függvényspecifikációk mellett. Amennyiben lehetőség kínálkozna a tárgyalandóhoz hasonló modellek oktatásban történő hasonló bemutatására, úgy elsőként a korábbi tanulmányokból nem ismert közgazdasági modelleket lenne érdemes áttekinteni, majd másodikként a minimálisan szükséges algoritmusok és numerikus módszerek megismerésére lenne célszerű a hangsúlyt helyezni. Talán felfedezhetnénk annak a lehetőségét is, hogy a közgazdaságtan tanításában az előadás-vizsga alapú rendszert a gyakorlat-papír alapú rendszer esetleg színesíthesse. Ez szerencsés esetben kiválthatná a diákoknak még a korábbinál is nagyobb kreatív aktivitását, akár a modellek gyengeségeinek felfedésében, ideális esetben akár a modellek struktúrájának módosításában is.

A modell a mikroökonómia parciális piaci egyensúlyával foglalkozik kétféle jószágra vonatkozóan. Először ábrázoljuk a LEONTIEF-féle függvényt és a COBB-DOUGLAS féle függvényt 3 dimenzióban, illetve e függvények szintvonalait konkrét paraméterek esetén, megkeressük a vásárló maximális "hasznát" (megelégedettségét) költség korlát mellett, majd ábrázoljuk a jószágokra adódó keresleti függvényeket a megfelelő paraméter értékek leszűkítésével.

Tekintsük a két jószágra vonatkozó  $f(x_1, x_2) = min(a_1x_1, a_2x_2)$  LEONTIEF-függvényt, ahol  $a_1$  és *a*2 paraméterek, míg <sup>1</sup> *x* és <sup>2</sup> *x* a jószágakból elfogyasztott mennyiségeket jelölik. Ábrázoljuk ezt a függvényt  $a_1 = a_2 = 1$  mellett a  $0 \le x_1 \le 1$ ,  $0 \le x_2 \le 1$  tartományon!

Az első MATHEMATICA inputként vigyük be az  $a_1 = 1$  kifejezést ENTERREL, majd az  $a_2 = 1$  kifejezést SHIFT-ENTERREL zárva le. Eredményül az alábbi inputok és outputok adódnak:

IN[1]:= **a1=1 a2=1**  $Out[1]= 1$  $Out[2] = 1$ Definiáljuk a LEONTIEF-függvényt az alábbiak szerint Leontief néven!  $IN[3]: =$  *Leontief* =  $Min[ a1 x1, a2 x2 ]$  $Out[3] = Min[x1, x2]$ 

 $\overline{a}$ 

<sup>\*</sup> BGF Külkereskedelmi Főiskolai Kar, Módszertani Intézeti Tanszéki Osztály, főiskolai docens.

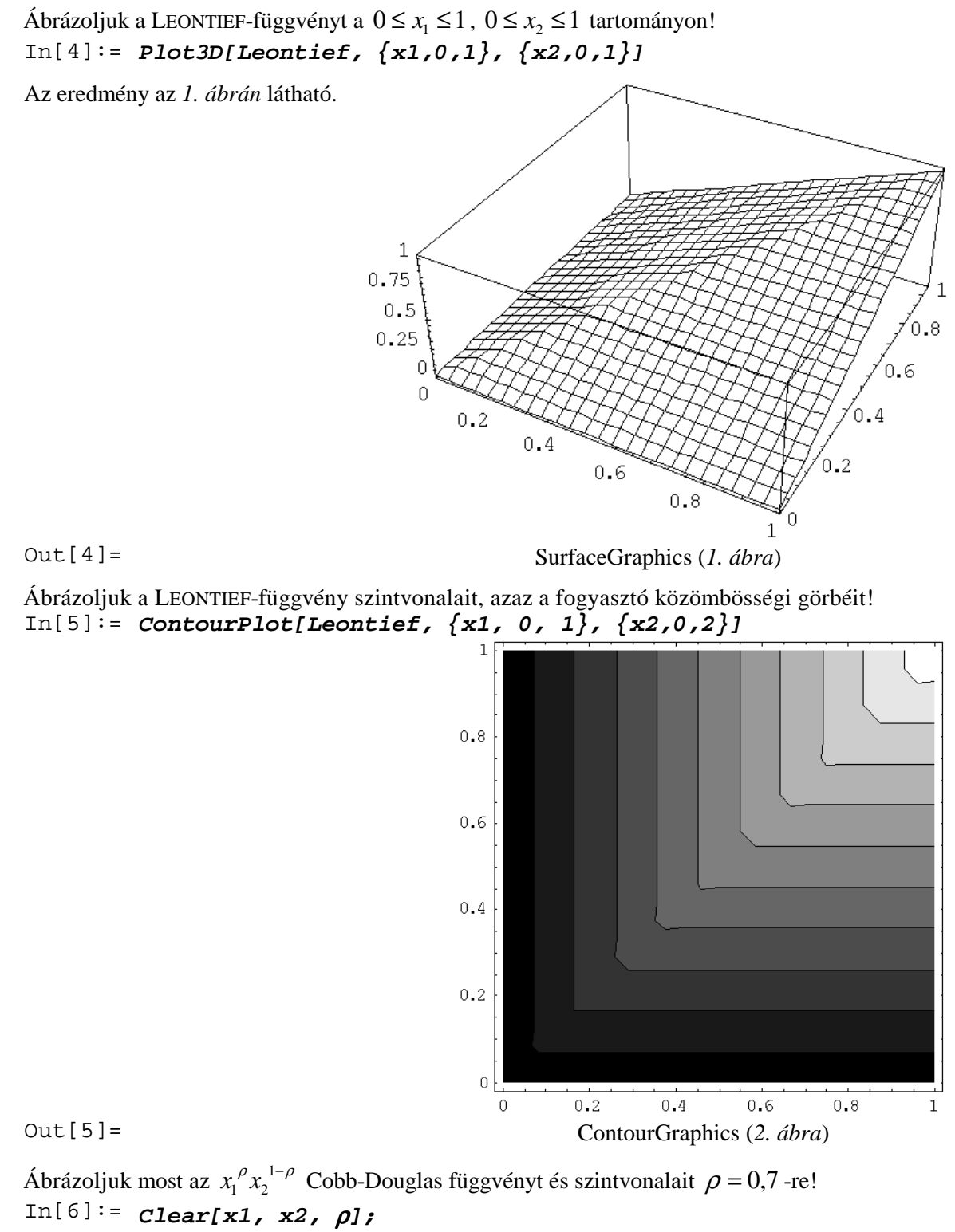

```
ρ = 0.7;
CD = x1^{\wedge}\rho x2^{\wedge}(1-\rho);
Plot3D[CD, {x1, 0, 1}, {x2, 0, 1}]
ContourPlot[CD, {x1 ,0, 1}, {x2, 0, 1}]
```
**DR. ZIBOLEN E.: EGY GAZDASÁGI "MATHEMATICA" MODELLRŐL** 

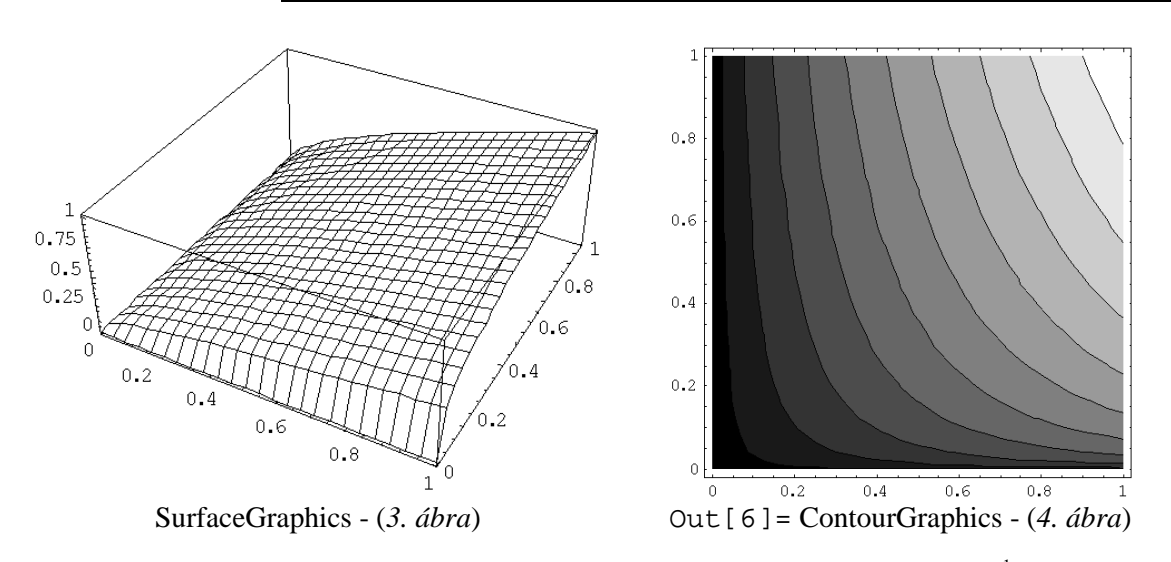

Keressük a vásárló maximális "hasznát" (megelégedettségét), tehát az  $u = x_1^{\rho} x_2^{1-\rho}$  $u = x_1^{\rho} x_2^{1-\rho}$  maximumát  $p_1x_1 + p_2x_2 = m$  költség korlát mellett, ahol  $\rho$ ,  $p_1$ ,  $p_2$ ,  $m$  pozitív paraméterek, továbbá  $0.5 < \rho < 1!$ 

Mivel *u* és log(*u*) egyszerre veszi fel a maximumát, bevezethetjük a *logu* változót, illetve *bc*-t: In[7]:= **logu =** ρ **Log[x1]+(1-**ρ**)Log[x2];**  $In[8]: = bc = m - (p1 x1 + p2 x2);$ 

Képezzük a megfelelő LAGRANGE-függvényt (= = az egyenlőség jele, az = az értékadásé lesz):  $\text{In}[\,9\,]:=\,$  eqL = L ==  $\text{logu}+\lambda$  bc Out[9]= **L = = (m – p1 x1–p2 x2)**λ **+** ρ**Log[x1]+(1-**ρ**)Log[x2]**

Tegyük az L LAGRANGE-függvény elsőrendű parciális deriváltjait nullával egyenlővé!  $\overline{I}n\overline{I}101=-5$ 

$$
f_{\text{net}}(10) = \text{Foc1} = D[\text{eqL}, \text{ x1}]
$$
\n
$$
f_{\text{net}}(20) = D[\text{eqL}, \text{ x2}]
$$
\n
$$
F_{\text{net}}(30) = D[\text{eqL}, \lambda]
$$
\n
$$
D[\text{et}23] = 0 = -p1\lambda + \frac{\rho}{x1}
$$
\n
$$
D[\text{et}24] = 0 = -p2\lambda + \frac{1-\rho}{x2}
$$
\n
$$
D[\text{et}25] = 0 = -m - p1x - p2x^2
$$

Keressük meg a *logu* és így ezzel egyúttal az *u* lehetséges maximumhelyeit: In[11]:=**Solve[{foc1, foc2, foc3}, {x1, x2,** λ**}]** Out[11]= J  $\left\{ \right.$ Ì  $\overline{\mathfrak{l}}$ ∤  $\int$ J  $\left\{ \right\}$ Ì  $\overline{\mathfrak{l}}$  $\left\{\lambda \to \frac{1}{m}, x\right\} \to \frac{m\rho}{p_1}, x_2 \to \frac{m-n}{p_2}$ *p*  $\frac{np}{p1}$ ,  $x2 \rightarrow \frac{m-m}{p2}$  $\frac{1}{m}$ ,  $x1 \rightarrow \frac{m}{p}$  $\lambda \rightarrow \frac{1}{2}$ ,  $x_1 \rightarrow \frac{m\rho}{2}$ ,  $x_2 \rightarrow \frac{m-m\rho}{2}$ 

Ábrázoljuk az *x1*, *x2* keresleti függvényeket a ρ*=*0,7 *és m=*0,1 paraméterérték lesz-kítéssel a  $0,001 \leq x \leq 0,1$  intervallumon! Az 1 1 *p*  $x1 = \frac{m\rho}{p1}$  összefüggésből  $p1 = \frac{\rho n}{x1}$ 1 *x*  $p1 = \frac{\rho m}{l}$  adódik.

$$
\text{In}[12]:=p1 = \rho \text{ m} / \text{x1};
$$
\n
$$
\text{Plot}[p1 / . \{\rho \rightarrow 0.7, \text{ m} \rightarrow 0.1\},\
$$
\n
$$
\{\text{x1, 0.01, 0.1}\},
$$
\nAxesLabel  $\rightarrow \{\text{mX1''}, \text{mPI''}\},$ 

\n
$$
\text{PlotLabel } \rightarrow \text{mX1} \text{ keresleti grafikonja''}
$$

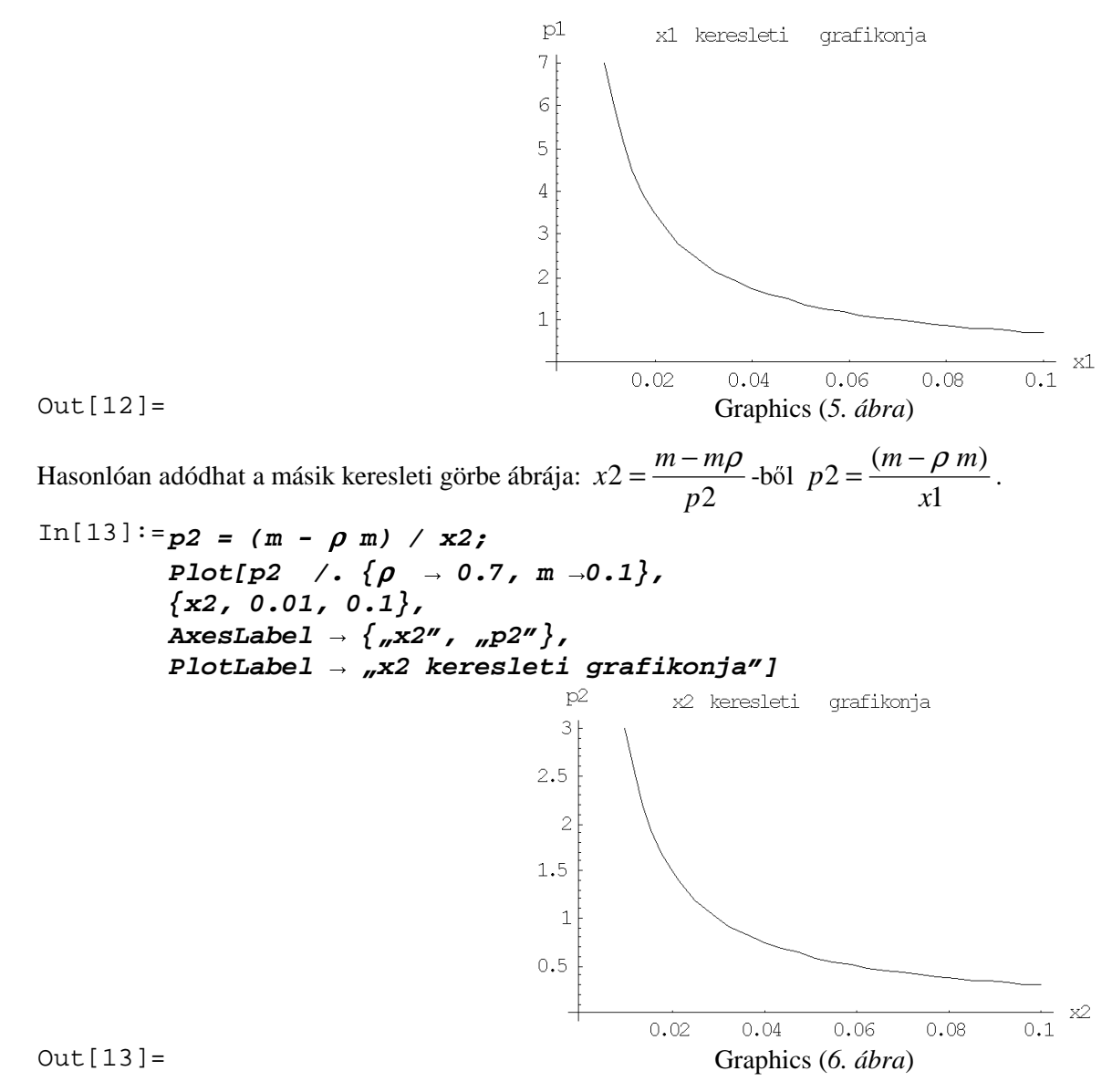

A következkben megkeressük a jószágokat elállító cég maximális profitját adott fajtájú technológia és adott egységárú input és output mellett. Ennek eredményeként megkapható lesz az els jószág kínálati függvényének inverze is, valamint a munka keresleti függvénye is, és természetesen e függvények ábrázolására is sor kerül.

A cég profitját a <sup>π</sup> = *p*<sup>1</sup> *x*<sup>1</sup> − *wL* összefüggés írja le, ahol *L* a felhasznált munkát, *w* ennek az egységárát jelöli. A cég  $x_1 = TL^b$  jószágot állít elő, ahol *T* és *b* technológiai paraméterek. A munkától, *L*től függő profit:

 $In[14]:=$ **pi** = **p1** T  $L^{\wedge}$ **b** - w  $L$ **;** 

Ha π maximális, akkor π -nek az *L* szerinti deriváltja nulla. Oldjuk meg ezt *L*-re nézve!  $In[15]:=Solve[D[pi, L] = 0, L]$ 

$$
Out[15] = \left\{ \left\{ L \rightarrow \left( \frac{w}{bp1T} \right)^{\frac{1}{-1+b}} \right\} \right\}
$$

Így maximum esetén  $L = \left(\frac{w}{w}\right)^{-1+b}$  $b * p1 * T$  $L = \left(\frac{W}{\frac{k}{2} + 1 + T}\right)^{-1+}$ J  $\backslash$  $\overline{\phantom{a}}$ l ſ ∗ ∗  $=\left(\frac{W}{1+W}\right)^{-1}$ 1 1 . A π maximális értékét úgy kaphatnánk meg, hogy az *L*

értékét behelyettesítjük a <sup>π</sup> = *p*<sup>1</sup> *x*<sup>1</sup> − *wL* képletbe az alábbi helyettesítésekhez hasonlóan! (A maximális profithoz tartozó munkát jelölje *tempL*, a jószágmennyiséget *tempx1*.)

In[16]:=**tempL = L /. %[[1]]**

$$
Out[16] = \left(\frac{w}{bp1T}\right)^{\frac{1}{-1+b}}
$$
  

$$
In[17] := tempx1 = T tempL^{\lambda}b
$$
  

$$
Out[17] = T\left(\left(\frac{w}{bp1T}\right)^{\frac{1}{-1+b}}\right)^{b}
$$

Fejezzük ki a maximumhoz tartozó *p1*-et a maximumhoz tartozó *x1*-gyel és ábrázoljuk!  $In[18]:=$ **eqx1** =  $x1 ==$  **tempx1**;

$$
plotx1 = Solve[eqx1, p1]
$$
\n
$$
Out[18] = \left\{ \left\{ p1 \rightarrow \frac{\sqrt{(\frac{x1}{T})^{\frac{1}{b}}}}{bT} \right\} \right\}
$$

Ábrázoljuk az *x1* jószág kínálati függvényét!

**{L, 0.01, 0.1},**

```
In[19]:=tempp1 = p1 /. Plotx1[[1]];
           Plot[tempp1 /. {b \rightarrow 0.4, T \rightarrow1, W \rightarrow 100},
           {x1, 0.01, 0.1},
           \{ x \in \mathbb{R} \} \rightarrow \{ x \in \mathbb{R}^n, x \in \mathbb{R}^n \},
           PlotLabel  "x1 kínálati görbéje"]
                                            p1x1 kínálati görbéje
                                           8
                                           6\phantom{.}6\overline{4}\overline{c}x10.020.040.060.080.1Out[19]= Graphics (7. ábra)
Hasonlóképpen állíthatjuk elő a munka keresleti görbéjét!
In [20]:=eqL = L = = tempL;plotL = Solve[eqL, w];
           tempw = w /. plotL[[1]]
           Plot[ tempw / . \{b \rightarrow 0.4, T \rightarrow 1, p1 \rightarrow 1\},
```

```
105
```
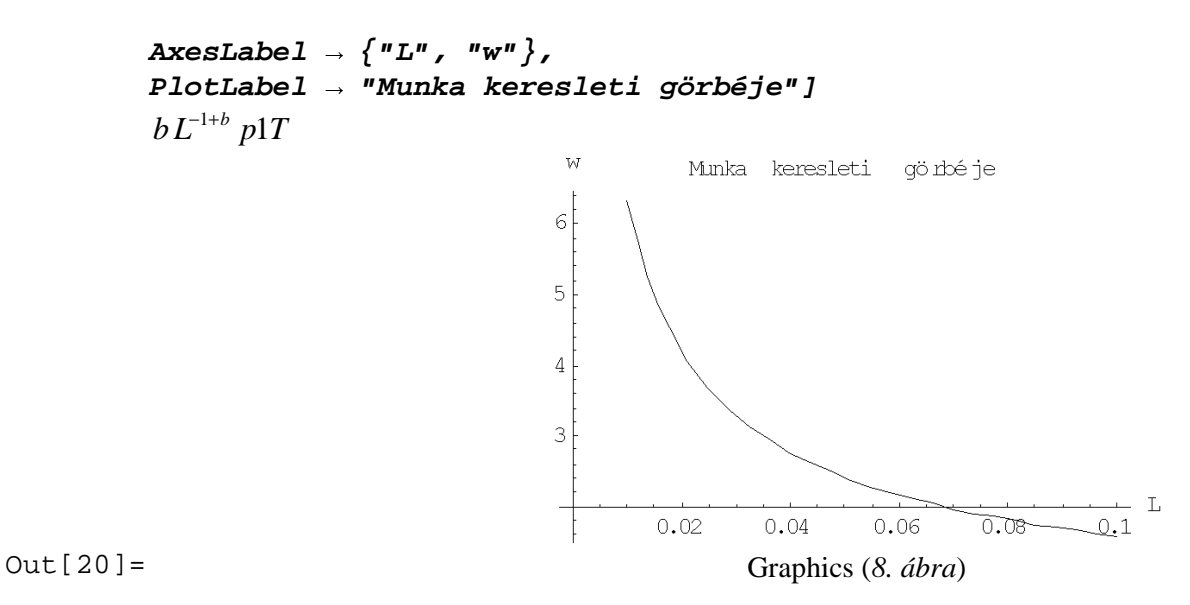

Az előzőek alapján a piaci egyensúly feltételét a kétféle – keresleti- és kínálati – egységár egyenlővé tételével kapjuk meg, ahonnan kinyerhetők az első jószág mennyiségének és az egységárnak az egyensúlyi értékei is. Az utóbbiak konkrét számértékeit megkapjuk, ha az összes paraméterértéket célszerűen a korábbiakkal összhangban rögzítjük. Természetesen a jószág, egységár egyensúlyi értékpárjai grafikusan is meghatározhatóak, amennyiben az előbb említett keresleti és kínálati függvények görbéit azonos koordinátarendszerben az első jószágmennyiség egy adott intervallumán ábrázoljuk.

Térjünk át a piaci egyensúly vizsgálatára!

Vezessük be az *x1* keresleti- és kínálati korábban meghatározott függvényeit most *p1* helyett *p1d* illetve *p1s* néven!

$$
In [21]:=p1d = \rho m / x1;
$$
  
pls = w (((x1 / T)^(1 / b))^(1-b)) / (b T);

Oldjuk meg a *p1d=p1s* piaci egyensúlyi feltételt *x1*-re nézve! In[22]:=**equilx1 = Solve[p1d = = p1s, x1]**

$$
Out[22] = \left\{ \left\{ x1 \rightarrow m \left( \frac{T^{-1/b}w}{bm \rho} \right)^{-b} \right\} \right\}
$$

Számítsuk ki *p1d*-ből az egyensúlyi *x1*-nek megfelelő *equi1p1* egyensúlyi árat! In[23]:=**equilp1 = p1d /. equilx1[[1]]**

$$
\text{Out} \left[ 23 \right] = \left( \frac{T^{-1/b} w}{b m \rho} \right)^b
$$

Határozzuk meg az egyensúlyi mennyiséget és árat (*equi1x1*-et, *equi1p1*-et) konkrét paraméterértékek mellett ( $\rho = 0.7$ ; *m*=0,1; *T*=1; *b*=0,4; *w*=1000)! In[24]:= **= 0.7;**

$$
j := \rho = 0.7j
$$
  
\n
$$
m = 0.1j
$$
  
\n
$$
T = 1j
$$
  
\n
$$
b = 0.4j
$$
  
\n
$$
w = 100j
$$
  
\n
$$
equilx1
$$

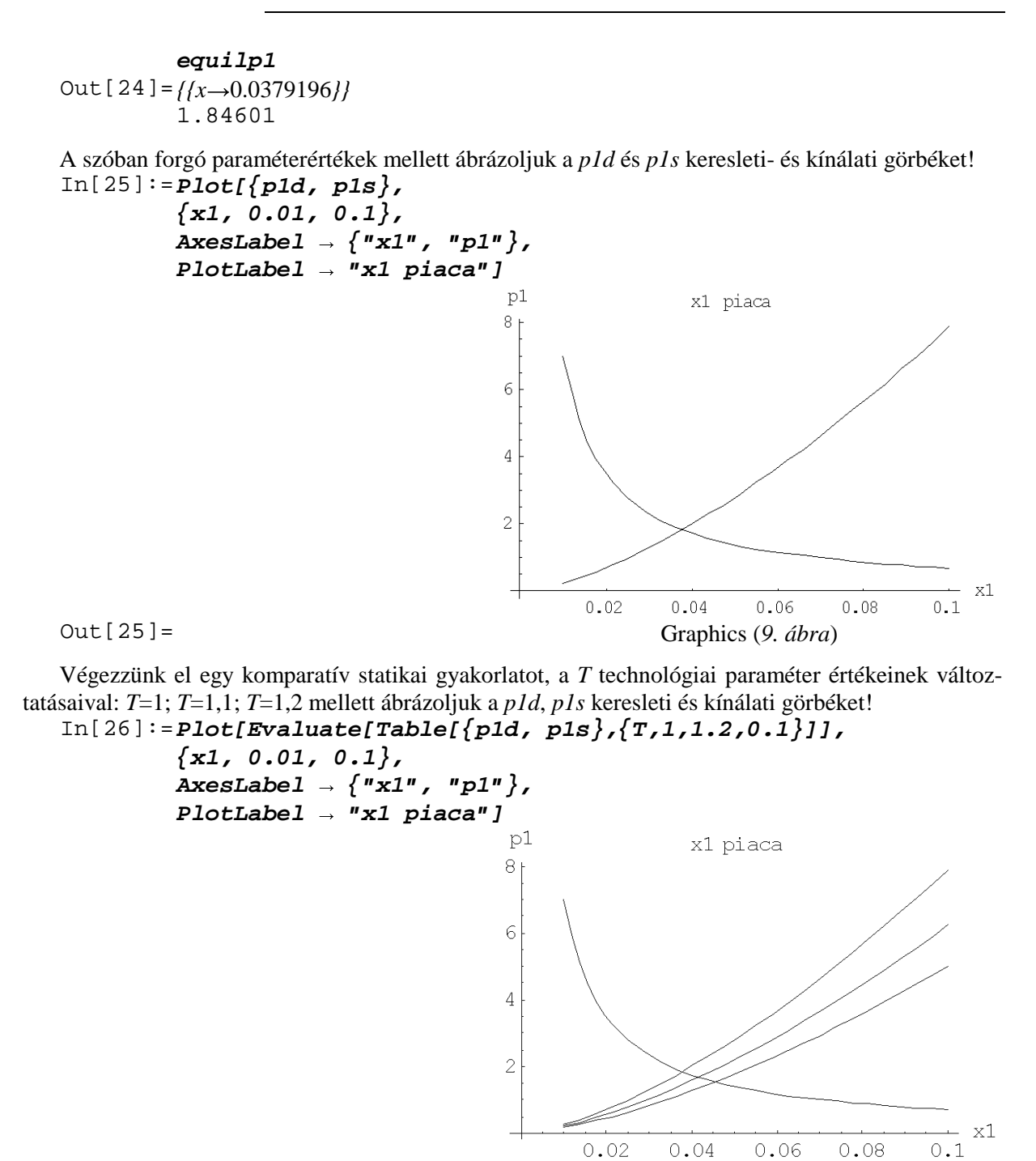

Out[26]= Graphics (*10. ábra*)

A jobboldali kínálati felső görbe T=1-nek, a középső T=1,1-nek, a felső T=1,2-nek felel meg.

Végezzünk hasonló kísérletet, de most a keresleti függvény  $\rho$  megosztási paraméterét változtassuk így:  $\rho = 0.5$ ;  $\rho = 0.7$ ;  $\rho = 0.9$ .

```
In[27]:=Plot[Evaluate[Table[{p1d,p1s},{,0.5,0.9,0.2}]],
         {x1, 0.01, 0.1},
         \{X \in SLabel \rightarrow \{''x1\}, ''p1\},
         PlotLabel  "x1 piaca"]
```
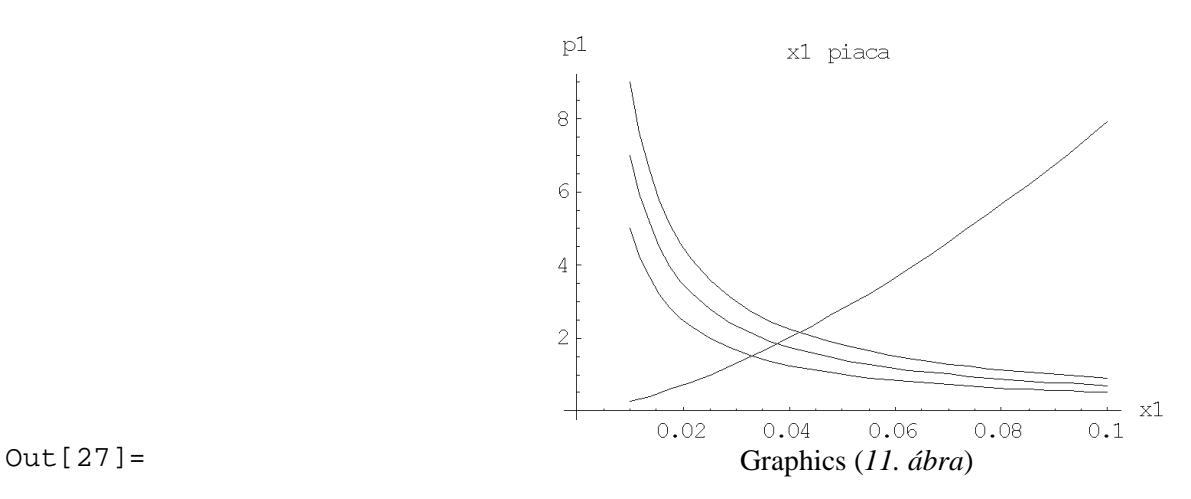

Lezárásul elvégezzük ugyanazt a kettővel korábbi komparatív statikai gyakorlatot – *T*=1; *T*=1,1; *T*=1,2 –, de eredményül most animációt kapunk, ahol az állandó baloldali görbe a *p1d* keresleti görbéé, a felfele mozgó jobbholdali görbe a *pls* kínálati görbéé. Az idő növekedésének *T* növekedése felel meg.

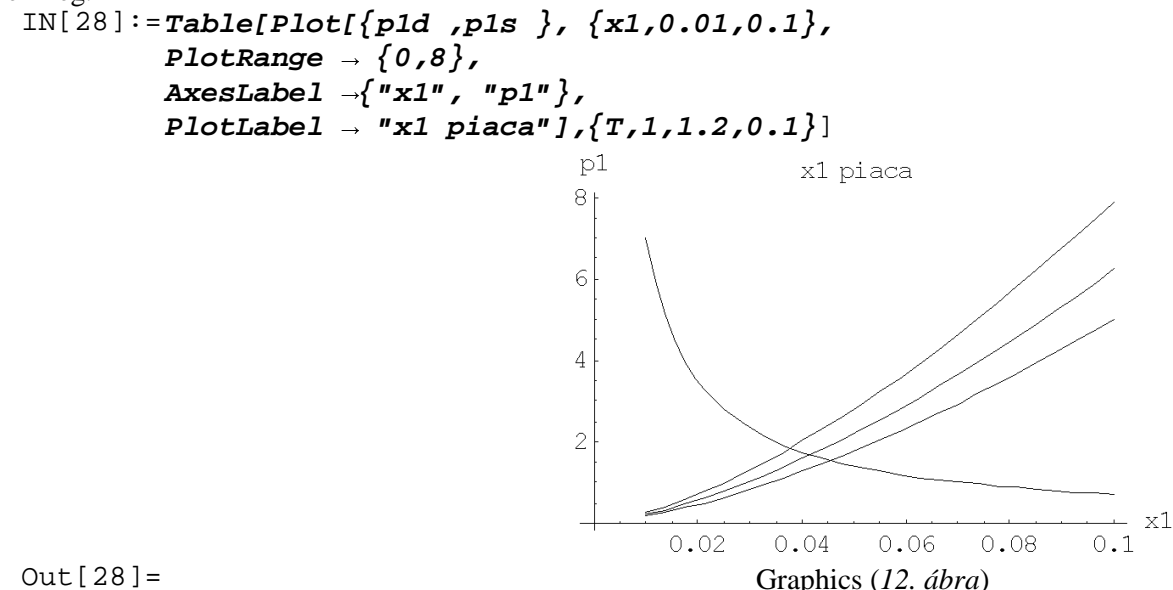

A három emelkedő *p1s* kínálati görbe közül az animáció során először a jobb alsó görbe jelenik meg, majd ennek helyébe lép a középső, amit végül a legfelső vált le.

Bízva a hasznosságban, kielégítendő a saját érdeklődést, a számítások, ábrázolások további három programmal is elkészültek. A MATHEMATICA programmal versengő és a BGF-n több karon megtalálható Maple, illetve a több karon ismert – nem szolgáltatásiban igénytelen – és az adott esetben is elégséges színvonalon alkalmazható magyar nyelvű, különösen egyszerűen kezelhető Derive programmal valamint a Maple-höz hasonló, rendkívül rugalmas szerkesztési lehetőséggel rendelkező MathCADdel. Helye lehet a gazdasági modellezés megfelelő területein még az Excel, Matlab, GAMS (vagy a LINDO), Duali, Access, GAUSS, Eview programoknak is. (A MATHEMATICA-nak, Maple-nek és a MathCad-nek, továbbá a Derive-nak első sorban a szimbolikus számításokban és az ábrázolásban juthat szerep, a Matlabnak főleg a vektor-mátrix számításoknál illetve nagyméretű feladatok megoldásánál stb.)

Az előadás DAVID A. KENDRICK (University of Texas) egy internetes – jelenleg már nem hozzáférhető – közlése alapján készült és a Maple, Derive és MathCAD programmal készített változata az alábbi internet-címen megtekinthető: www.freeweb.hu/ecomat.

Most megadjuk a MATHEMATICA-s megoldás Maple-s megfeleljével kapott legfontosabb részeredményeit az outputok általános elnyomásával. Helykímélési célból és a szószaporítást elkerülendő, az ábrákat, illetve a magyarázó szövegeket nem közöljük, lényegében csak az ábrák MATHEMATICAbeli megfelelőjükre utalunk röviden.

```
> #########################
> # 1.1 Leontief függvény #
> #########################
> restart: a1:=1: a2:=1: Leontyev:=min(a1*x1,a2*x2):
   plot3d(Leontyev,x1=0..1,x2=0..1); with(plots):
   contourplot(Leontyev,x1=0..1,x2=0..1,filled=true);
                            (Lásd 1. ábra és 2. ábra.)
> #############################
> # 1.2 Cobb-Douglas függvény #
> #############################
> restart: x1:='x1': x2:='x2': rho:='rho': rho:=0.7:
   CD:=x1^rho*x2^(1-rho): plot3d(CD,x1=0..1,x2=0..1);
   with(plots):contourplot(CD,x1=0..1,x2=0..1,filled=true);
                            (Lásd 3. ábra és 4. ábra.)
> #####################################################
> # 3. Fogyasztói elmélet max u = x_1^{\rho} x_2^{1-\rho}, m - p_1 x_1 - p_2 x_2 = 0 #
> #####################################################
> restart: rho:='rho': logu:=rho*log(x1)+(1-rho)*log(x2):
   bc:=m-(p1*x1+p2*x2): eqL:=L=logu+lambda*bc:
   foc1:=diff(eqL,x1): foc2:=diff(eqL,x2):
   foc3:=diff(eqL,lambda):
   solve({foc1,foc2,foc3},{x1,x2,lambda}); #szükséges feltétel:
                            1
                       1
                           p
                      x1 = \frac{\rho m}{\rho},
                                          2
                                 2 = -\frac{m(-1+\rho)}{2}p
                                x^2 = -\frac{m(-1+\rho)}{2},
                                                     m
                                                 \lambda = \frac{1}{\lambda}{x1 = rho*m/p1, x2 = -m*(-1+rho)/p2, lambda = 1/m}> p1:=solve(x1=rho*m/p1,p1): p1:=subs(rho=0.7,m=0.1,p1):
   plot(p1,x1=0.01..0.1,title="Demand curve for x1",
   titlefont=[TIMES,BOLD,15],labels=["x1","p1"],
   labelfont=[TIMES,ITALIC,13]);
                                (Lásd 5. ábra.)
> p2:=solve(x2=(m-m*rho)/p2,p2): p2:=subs(rho=0.7,m=0.1,p2):
   plot(p2,x2=0.01..0.1,title="Demand curve for x2",
   titlefont=[TIMES,BOLD,15],labels=["x2","p2"],
   labelfont=[TIMES,ITALIC,13]);
                                (Lásd 6. ábra.)
> ###############################################
> # 3. Termelési elmélet max \pi = p_1 x_1 - wL, x_1 = T L^b #
> ###############################################
```

```
> restart: pi:=p1*T*L^b-w*L: tempL:=solve(diff(pi,L)=0,L);
   # szükséges feltétel:

                                                     J
                                                     ∖
                                             \ddot{\phantom{a}}l
                                             ſ
                                                 −
                                                    J
                                                \left(\frac{p1Tb}{w}\right)ſ
                                             -\frac{b-1}{b-1}=
                                              \ln\left(\frac{p}{p}\right):
                                                b
                                                  w
                                                 p T b
                                   tempL \coloneqq e> tempL:=simplify(tempL): tempx1:=T*tempL^b: eq1:=x1=tempx1:
   plotp1:=simplify(solve(eq1,p1)):
   plotp1:=subs(b=0.4,T=1,w=100,plotp1):
   plot(plotp1,x1=0.01..0.1,title="Supply curve for x1",
   titlefont=[TIMES,BOLD,15],labels=["x1","p1"],
   labelfont=[TIMES,ITALIC,13]);
                                     (Lásd 7. ábra.)
> eqL:=L=tempL: plotL:=simplify(solve(eqL,w)):
   plotL:=subs(b=0.4,T=1,p1=1,plotL):
   plot(plotL,L=0.01..0.1,title="Labor demand curve",
   titlefont=[TIMES,BOLD,15],labels=["L","w"],
   labelfont=[TIMES,ITALIC,13]);
                                     (Lásd 8. ábra.)
> ################################
> # 3. Piaci egyensúly p1d = p1s #
> ######################################
> restart: p1d:=rho*m/x1; p1s:=w*(((x1/T)^(1/b))^(1-b))/(b*T);
   equi1x1:=simplify(solve(p1d=p1s,x1));
   equi1p1:=simplify(subs(x1=equi1x1,p1d));#kereslet, kínálat :
                                              1
x
                                        1d :
                                               m
                                       p d
                                             ρ
                                           =\frac{p}{q},
                                                   (1-b)bT
                                            T
                                        w \left| \int \frac{x}{2} \right|p s
                                                     b
                                                b
                                                 \big) \big)^{(1-)}\left(\frac{1}{b}\right)ſ
                                                  \Bigg\}\overline{\phantom{a}}J
                                                  \backslash\overline{\phantom{a}}\mathsf{L}l
                                          ſ
                                               \overline{\phantom{a}}J
                                           \left(\frac{x1}{x}\right)l
                                           ſ
                                      =
                                             \left\{1\right\}^{1 \choose b}1s :
> equi1x1:=simplify(solve(p1d=p1s,x1)):
   equi1p1:=simplify(subs(x1=equi1x1,p1d)): rho:=0.7: m:=0.1:
   T:=1: b:=0.4: w:=100: equi1x1; equi1p1;
   # Egyensúlyi x1 (keresleti), egyensúlyi ár :
                                      .03791955329
                                      1.846013308
> plot({p1d,p1s},x1=0.01..0.1,title="x1 piaca",
   titlefont=[TIMES,BOLD,15],labels=["x1","p1"],
   labelfont=[TIMES,ITALIC,13]);
                                     (Lásd 9. ábra.)
> restart: with(plots): p1d:=rho*m/x1:
   p1s:=w*(((x1/T)^(1/b))^(1-b))/(b*T): rho:=0.7: m:=0.1:
   b:=0.4: w:=100:
   abra1:=plot({subs(T=1,p1d),subs(T=1,p1s)},x1=0.01..0.1,
   title="Market for x1 a T paraméter függvényében",
```

```
 titlefont=[TIMES,BOLD,15],labels=["x1","p1d-p1s"],
 labelfont=[TIMES,ITALIC,13]):
 abra2:=plot({subs(T=1.1,p1d),subs(T=1.1,p1s)}, x1=0.01..0.1,
 title="x1 piaca a T paraméterfüggvényében",
 titlefont=[TIMES,BOLD,15],labels=["x1","p1d-p1s"],
 labelfont=[TIMES,ITALIC,13]):
 abra3:=plot({subs(T=1.2,p1d),subs(T=1.2,p1s)},x1=0.01..0.1,
 title="x1 piaca a T paraméter függvényében",
 titlefont=[TIMES,BOLD,15],labels=["x1","p1d-p1s"],
 labelfont=[TIMES,ITALIC,13]):
 display({abra1,abra2,abra3});
                            (Lásd 10. ábra.)
```
Animáljuk a 10. ábra görbéit a T mint idő függvényében: **> display({abra1,abra2,abra3},insequence=true);**

Értelemszerűen az előző ábrához jutunk, amin a kínálati görbék alulról felfele fognak mozogni.